# Rest Service with Intellij

#### **Overview**

- Download IntellIj and run as Administrator
- Setup Server
- Create Project
- Create Artifact
- Check Artifact to server
- Add Java Code
- Compile

### Add Server

#### Download Glass Fish Server if your IntellIj is not providing one Go to File  $\rightarrow$  Settings -> Application server.

**El** Settings

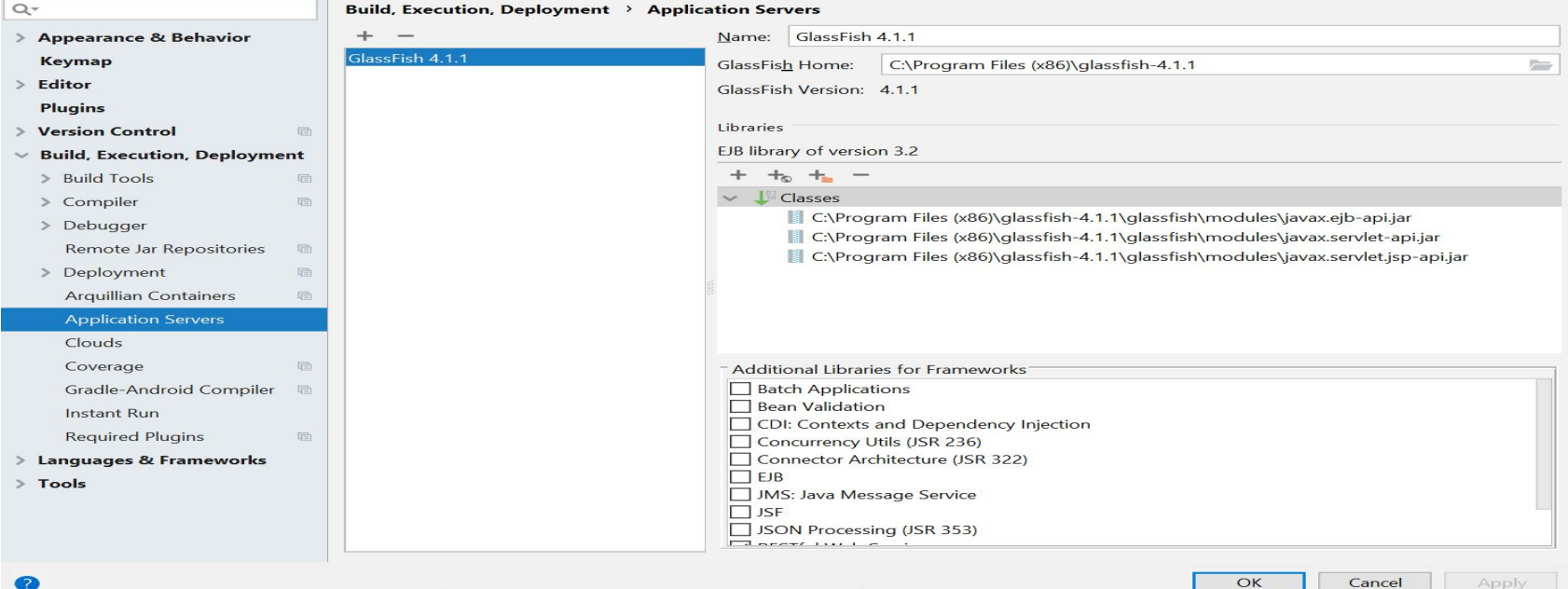

 $\times$ 

### Create Project

Go to File - > Project -> Java EE.

Select RestFul WebService and Web Application

Choose Glassfish server

Download any libraries if it is suggesting

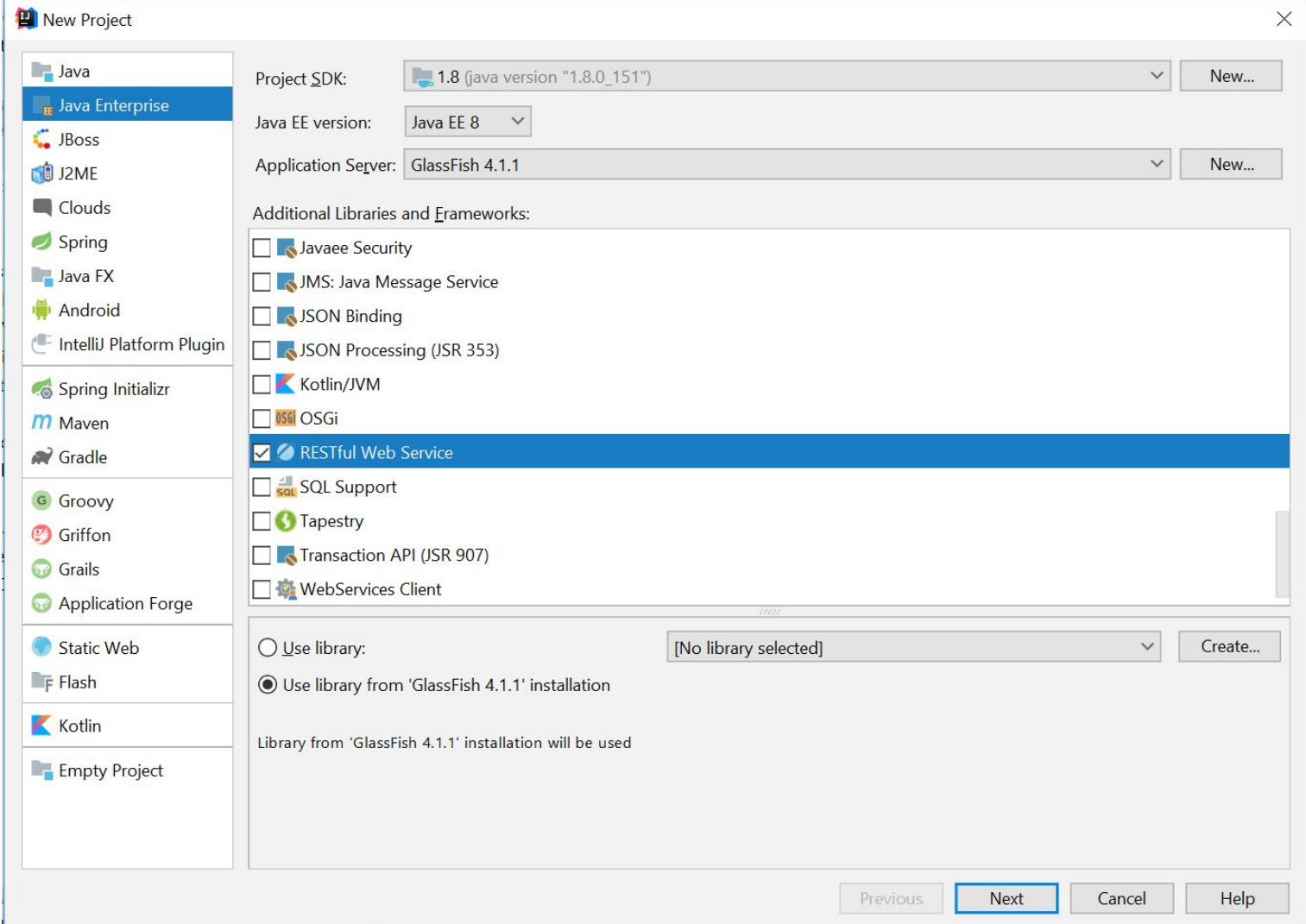

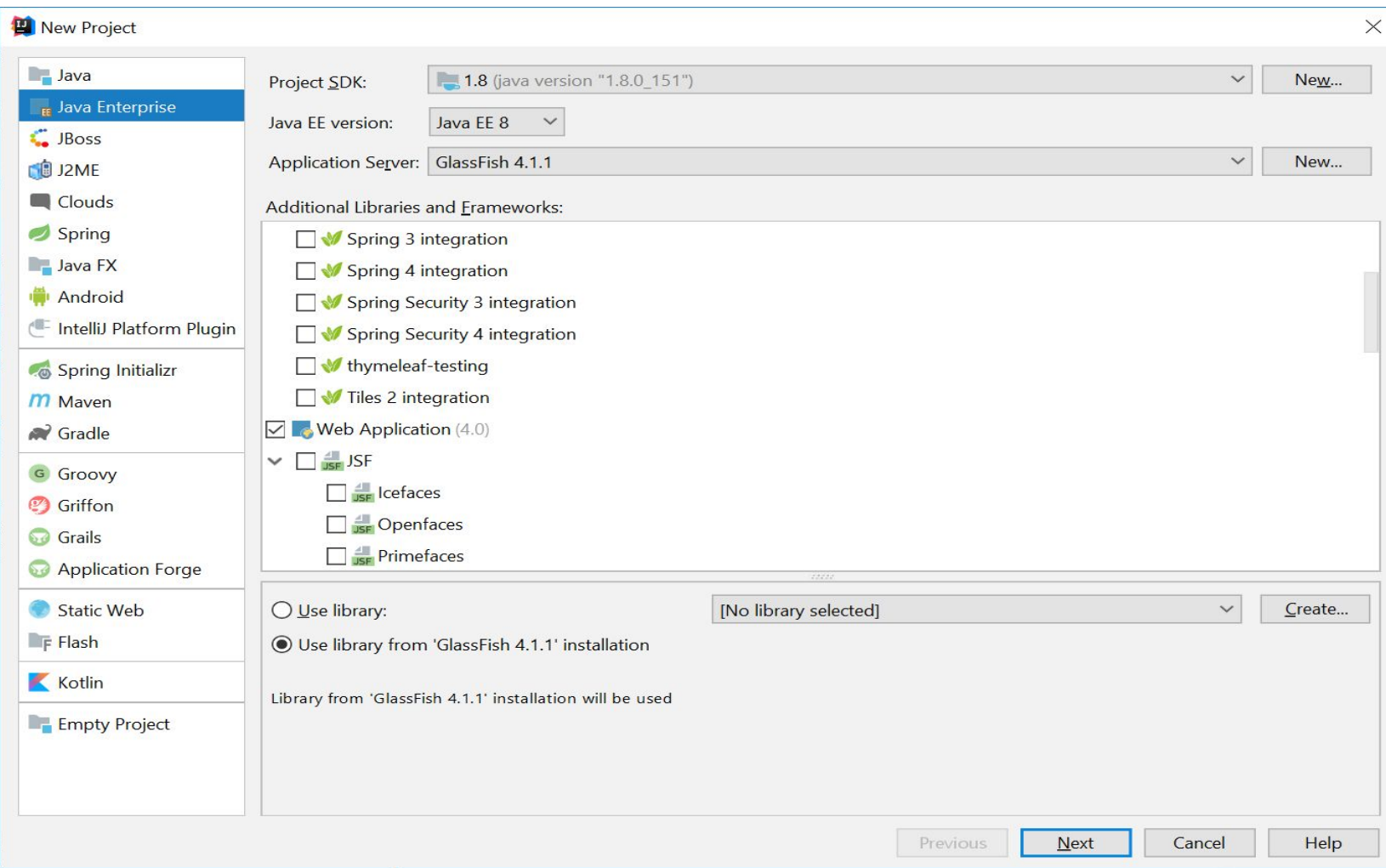

- Click next and give a Project Name
- Make sure that your project structure is looks same as in the next slide. Create the files in src folder

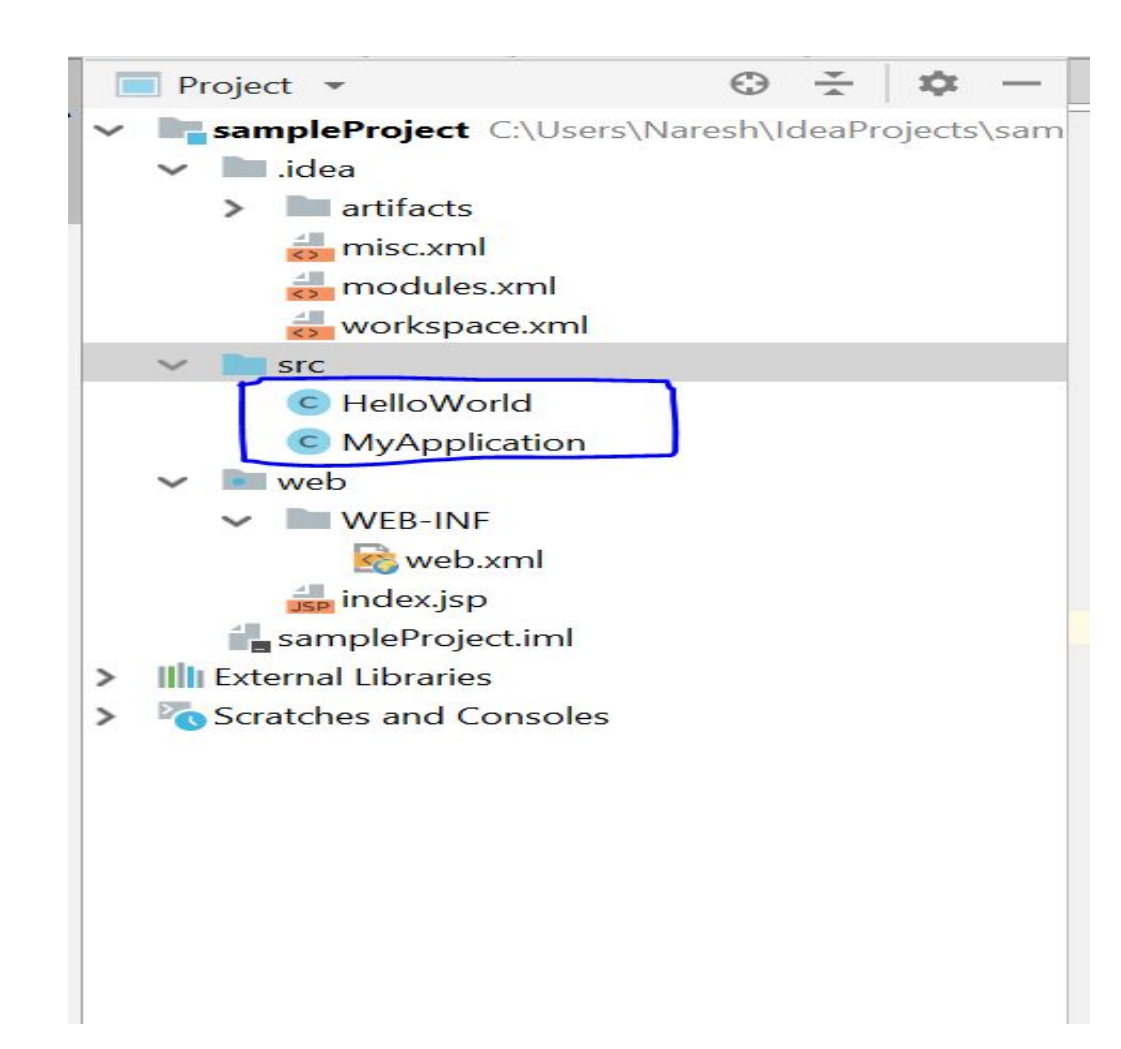

# Create Artifact ( ctrl+ shift+ alt+ S)

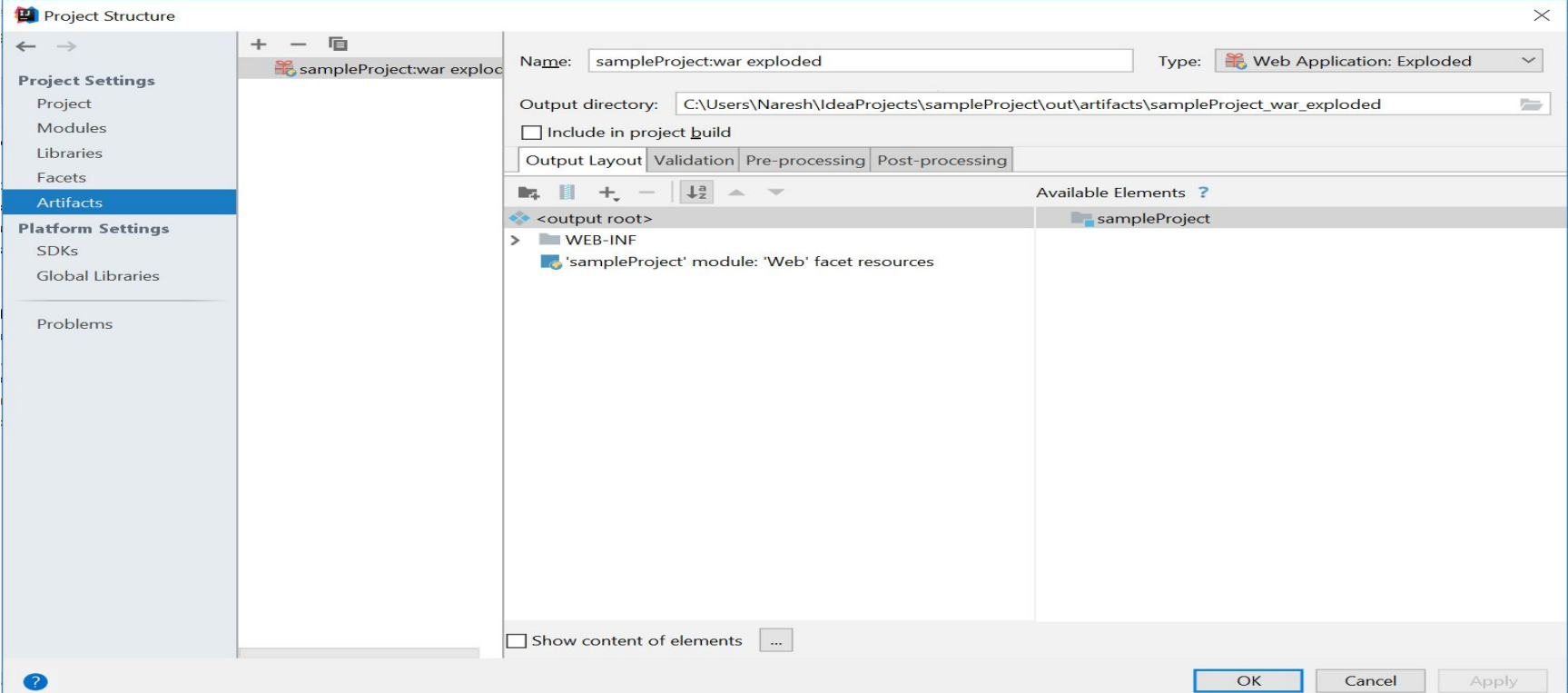

# Add the following helloworld Code in src

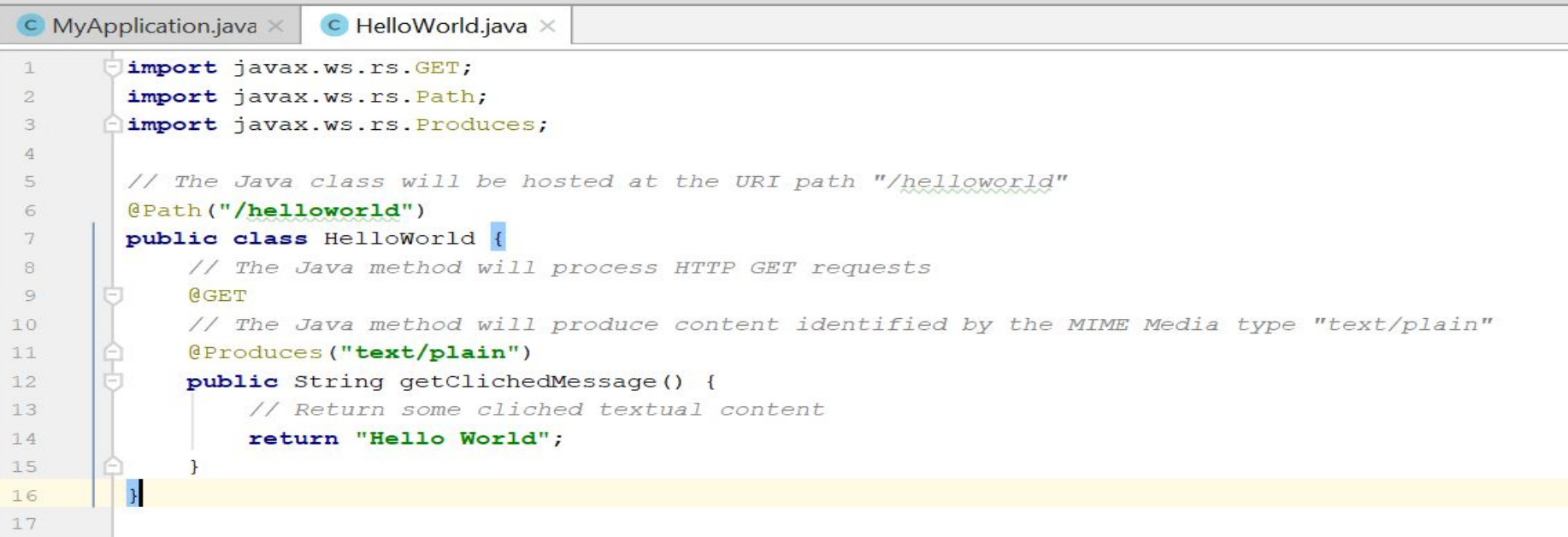

# Add the following MyApplication Code in src

```
\bullet MyApplication.java \times\mathsf{C} HelloWorld.java \timesimport javax.ws.rs.ApplicationPath;
\mathbb{I}import javax.ws.rs.core.Application;
 \overline{2}import java.util.HashSet;
 3
          import java.util.Set;
 \mathcal{A}% _{T}=\mathcal{A}_{T}\!\left( a,b\right) ,\mathcal{A}_{T}=\mathcal{A}_{T}\overline{a}\epsilon//Defines the base URI for all resource URIs.
          @ApplicationPath("/")\overline{7}//The java class declares root resource and provider classes
 8
 9
          public class MyApplication extends Application{
               //The method returns a non-empty collection with classes, that must be in
10
               @Override
11
12 of
               public Set<Class<?>> getClasses() {
                     HashSet h = new HashSet \le Class \le ?} ();
13h.add( HelloWorld.class );
14return h;
15
16
17
          \mathbf{R}18
```
#### Server Configuration

- Go to Edit Configuration in GlassFish 4.1.1 Drop down(at the top)
- Make sure that the URL contains the correct war name provided in the previous step
- Add the end point mentioned in helloword.java

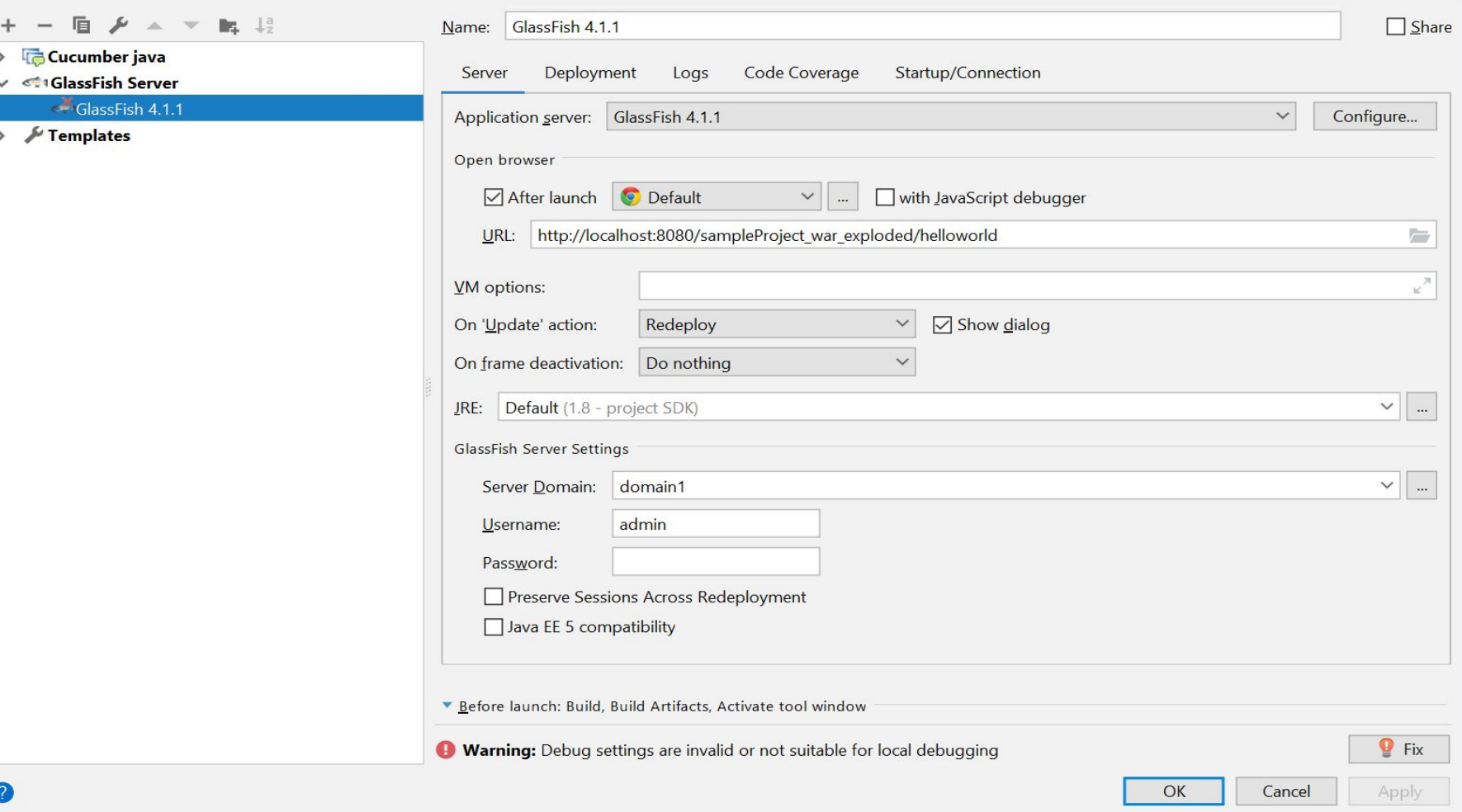

 $\rightarrow$   $\sim$ 

## Start the server

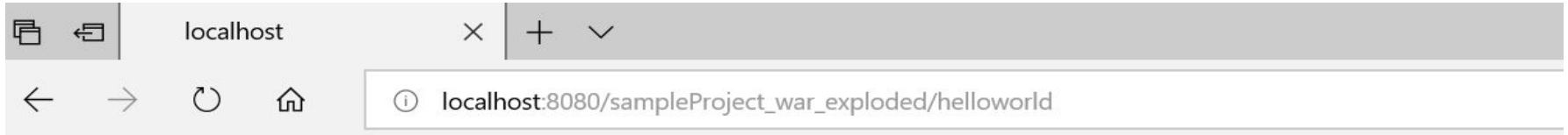

Hello World